# **BAB II TINJAUAN PUSTAKA**

## **2.1** *Chassis*

*Chassis* adalah bagian pada yang berfungsi sebagai penopang berat kendaraan, mesin serta penumpang. Umumnya *chassis* terbuat dari kerangka baja yang memegang *body* dan engine dari sebuah kendaraan. Saat proses manufaktur *body* kendaraan dibentuk sesuai dengan struktur *chassis*-nya. *Chassis* mobil biasanya terbuat dari logam atau komposit. Material tersebut harus memiliki kekuatan untuk menopang beban dari kendaraan. *Chassis* juga berfungsi untuk menjaga agar mobil tetap *rigid* dan tidak mengalami *bending*. (Fadila, 2013)

## **2.2 Jenis-Jenis** *Chassis*

*Chassis* memiliki beberapa jenis diantaranya :

*Ladder Frame*

Dinamakan *ladder frame* karena bentuknya menyerupai tangga. *Ladder frame* adalah chassis yang tertua dan banyak digunakan khusunya untuk kendaraan berbeban berat (*heavy duty*). Chassis ini biasanya terbuat dari material baja simetris atau model balok. Untuk beberapa desain kadang kala *ladder frame* diberi perkuatan besi menyilang agar tetap menjaga kekakuan strukturnya. Gambar *Ladder* 

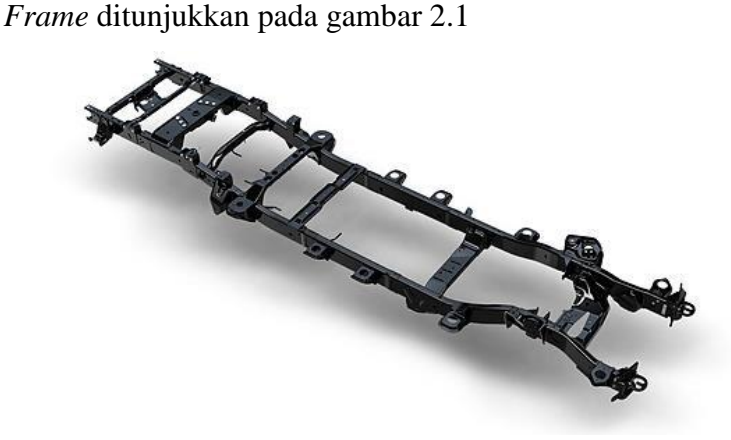

**Gambar 2.1** *Ladder Frame* (Arsendi,2017)

#### *Monocoque Chassis*

*Chassis* jenis ini menggunakan *body* kendaraan berfungsi sebagai *chassis* sehingga bentuknya sangat bergantung dari model kendaraan tersebut. *Chassis* jenis ini kekuatan utamanya ada pada lembaranlembaran baja atau komposit yang disatukan. Gambar *Monocoque Chassis* dapat dilihat pada gambar 2.2

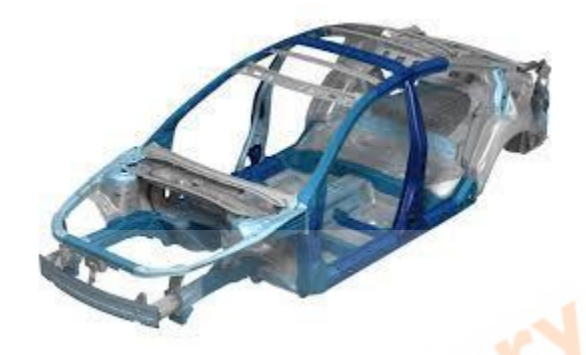

**Gambar 2.2** *Monocoque Chassis*  (Arsendi,2017)

*Tubular Space Frame*

*Chassis* jenis ini menggunakan balok atau pipa yang dirangkai menjadi satu dan hampir menyerupai dari konstruksi kendaraan tersebut. *Chassis* jenis ini biasanya banyak diaplikasikan dalam dunia balap mobil. Dalam struktur jenis ini sangat penting untuk memastikan semua bidang ter-triangulasi. Kekuatan dari *chassis* ini sangat tergantung dari mutu dan kualitas sambungan las pada tiap sendinya. Gambar chassis jenis *Tubular Space Frame* ditunjukkan pada gambar 2.3

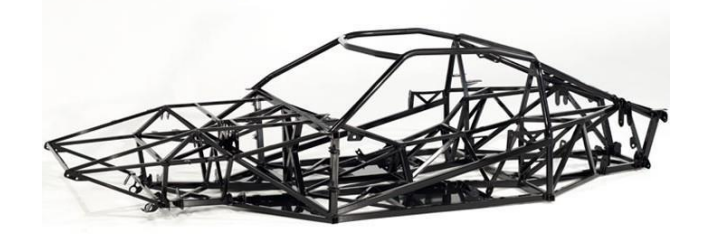

**Gambar 2.3** *Tubular Space Frame*  (Arsendi,2017)

#### *Backbone Chassis*

*Chassis* memiliki struktur depan dan belakang yang terhubung dengan sebuah rangka tube yang melintang disepanjang mobil. *Chassis* ini hampir seluruhnya adalah struktur kaku dan dapat menahan semua beban. *Chassis* ini memiliki kekakuan dari luas area bagian *backbone*  itu sendiri. Gambar *Backbone Chassis* ditunjukkan pada gambar 2.4

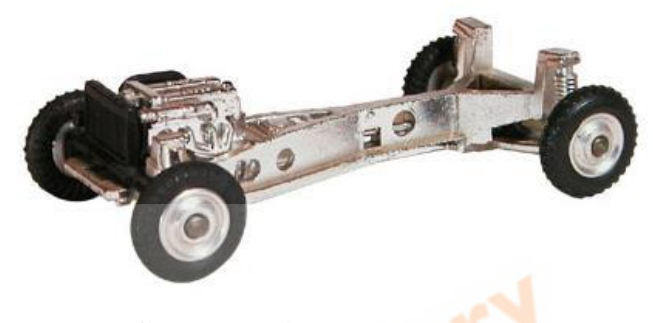

**Gambar 2.4** *Backbone Chassis*  (Arsendi,2017)

# **2.3 Hukum Newton**

Hukum Newton adalah ilmu yang mempelajari tentang gerak suatu partikel dan memperlihatkan hukum-hukum tersebut.

## **2.3.1 Hukum Newton 1**

Hukum Newton 1 adalah sebuah partikel akan tetap diam atau tersus bergerak dalam sebuah garis lurus dengan kecepatan tetap jika tidak ada gaya yang tidak seimbang yang bekerja padanya. Persamaan Hukum Newton 1 ditunjukkan pada persamaan 2.1

F = 0.............................................................(2.1)

Dimana :

 $F = Gaya$  yang bekerja [N]

## **2.3.2 Hukum Newton 2**

Hukum Newton 2 adalah percepatan sebuah partikel adalah sebanding dengan gaya resultan yang bekerja padanya dan searah gaya tersebut. Persamaan Hukum Newton 2 ditunjukkan pada persamaan 2.2

F = m.a ......................................................... (2.2)

Dimana :

 $F = Gaya$  yang bekerja [N]

 $m = Massa$  Benda [kg]

a = Percepatan gravitasi  $\left[\frac{m}{s^2}\right]$ 

# **2.3.3 Hukum Newton 3**

Hukum Newton 3 adalah gaya-gaya aksi dan reaksi antara bendabenda yang berinteraksi memiliki besar yang sama, berlawanan arah dan segaris. Persamaan Hukum Newton 3 ditunjukkan pada persamaan 2.3

Faksi = Freaksi ................................................... (2.3)

Dimana :

 $F = Gaya$  yang bekerja [N]

#### **2.4 Beban**

Beban adalah aksi atau gaya yang mengenai struktur. Beban dibagi menjadi beberapa jenis berdasarkan cara kerjanya.

# **2.4.1 Beban Terpusat**

Beban terpusat adalah beban yang mengenai struktur hanya pada satu titik tertentu secara terpusat. Beban terpusat dinyatakan dalam satuan N (Newton), Lbf, atau satuan berat. Beban terpusat ditunjukkan pada gambar 2.2

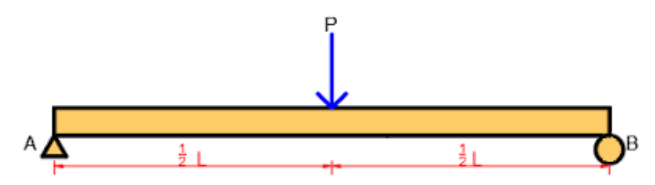

**Gambar 2.5** Beban Terpusat (Beer and Jhonston, 2000)

#### **2.4.2 Beban Terdistribusi**

Beban terdistribusi dinyatakan dengan memplot beban w yang didukung tiap satuan panjang, beban ini dinyatakan dalam satuan N/m atau lb/ft. (Beer and Jhonston, 2000)

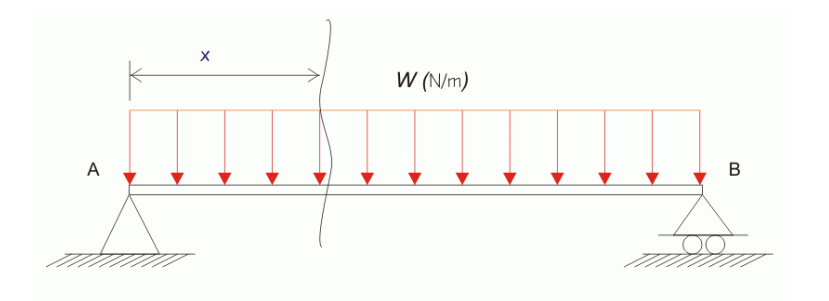

**Gambar 2.6** Beban Terdistribusi (Beer and Jhonston, 2000)

## **2.5 Tegangan**

Tegangan adalah perbandingan gaya yang bekerja pada suatu benda dengan luas penampang tertentu. Tegangan dibagi menjadi dua yaitu tegangan normal dan tegangan geser. Jenis tegangan ditentukan dengan arah gaya yang bekerja pada suatu bidang. Jika arah gaya yang bekerja tegak lurus dengan bidangnya maka tegangan ini disebut tegangan normal sedangkan tegangan geser arah gaya yang bekerjanya sejajar dengan bidangnya. (Popov, 1991)

## **2.5.1 Tegangan Normal**

Tegangan normal adalah perbandingan gaya terhadap suatu luas penampang suatu bidang dimana intensitas gayanya tegak lurus atau normal terhadap irisan penampang benda tersebut. Tegangan normal dibagi dua diantaranya :

Tegangan Normal akibat beban aksial

Tegangan normal ini diakibatkan oleh gaya tarik atau tekan pada sebuah benda. Gambar dari tegangan normal akibat beban aksial ditunjukkan pada gambar 2.7.

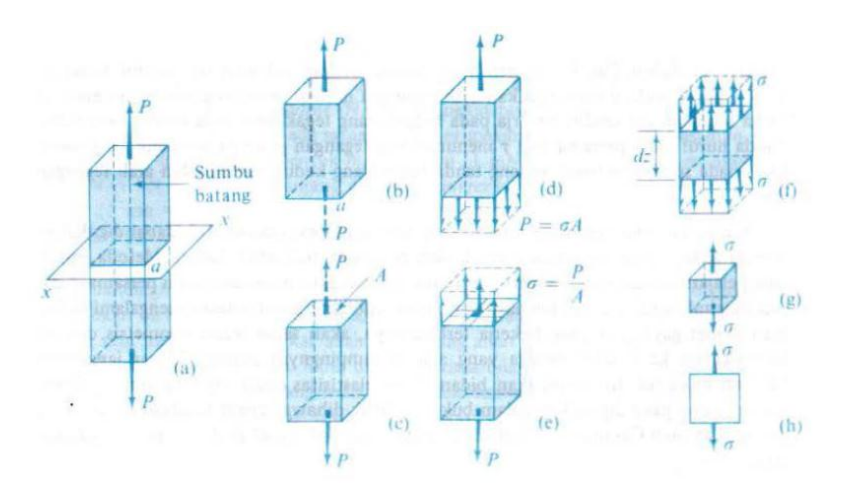

**Gambar 2.7** Tegangan Normal Akibat Gaya Aksial (Popov,1983)

Berdasarkan gambar 2.7 didapat persamaan sebagai berikut :

σ ..........................................................(2.4)

Dimana :

 $\sigma =$  Tegangan Normal  $\left[\frac{N}{mm^2}\right]$ 

P = Beban yang diberikan pada benda [N]

 $A =$ Luas Penampang Benda  $\text{[mm}^2\text{]}$ 

Tegangan Normal akibat Momen Lentur

Tegangan ini adalah tegangan yang diakibatkan karena adanya gaya yang tegak lurus dengan sumbu benda. Gambar dari tegangan normal akibat momen lentur ditunjukkan pada gambar 2.8.

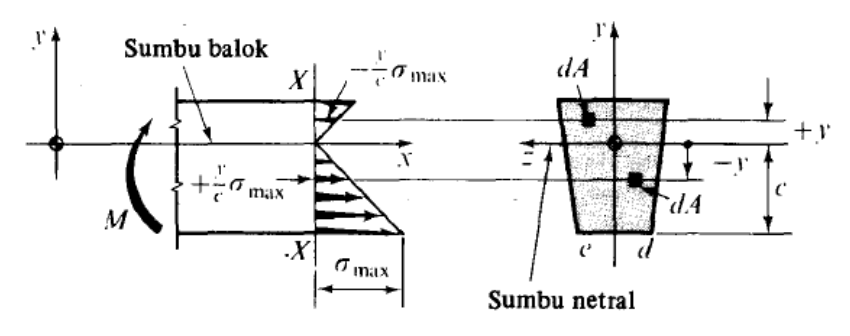

**Gambar 2.8** Tegangan Normal Akibat Momen Lentur

(Popov,1983)

Berdasarkan ganmbar 2.8 didapat persamaan sebagai berikut :

 ........................................................ (2.5)

Dimana :

$$
\sigma = \text{Tegangan Normal } [\frac{N}{mn^2}]
$$

- $M = M$ omen yang terjadi pada benda [N.mm]
- $C =$  Jarak dari titik pusat ke titik yang dituju [mm]
- I = Inersia dari Benda tersebut  $\text{[mm}^4\text{]}$

# **2.4.2 Tegangan Geser**

Tegangan geser adalah perbandingan gaya terhadap suatu luas bidang dimana intensitas gayanya sejajar terhadap irisan penampang benda tersebut. Tegangan Geser dibagi dua diantaranya :

Tegangan Geser akibat gaya geser

Tegangan ini adalah tegangan yang diakibatkan gaya yang bekerja searah sejajar dengan penampang suatu benda. Tegangan geser akibat gaya geser ditunjukkan pada gambar 2.9

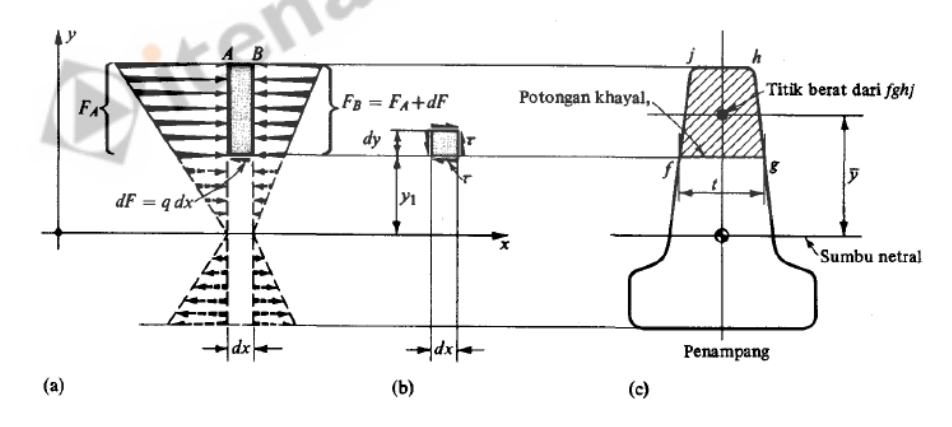

**Gambar 2.9** Tegangan Geser Akibat Gaya Geser

(Popov,1983)

Berdasarkan gambar 2.9 didapat persamaan sebagai berikut :

 .......................................................... (2.6) ..................................................... (2.7)

Dimana :

 $\tau$  = Tegangan Geser  $\left[\frac{N}{mm^2}\right]$  $V = Gaya Lintang [N]$  $Q =$  Momentum Statik dari Area  $\text{[mm}^3\text{]}$ y = Jarak titik referensi ke titik berat dalam arah y [mm]  $A =$ Luas Penampang Bidang  $\text{[mm}^2\text{]}$  $I = M$ omen Inersia  $\text{[mm}^4\text{]}$  $t =$ Tebal plat [mm]

#### **2.6 Momen Inersia**

Momen inersia adalah gaya elementer yang bekerja pada elemen luas dengan demikian sebanding dengan jarak dikalikan luas diferensial dan elemen momen sebanding dengan kuadrat jarak dikalikan diferensial. Gambar momen inersia ditunjukkan pada gambar 2.10

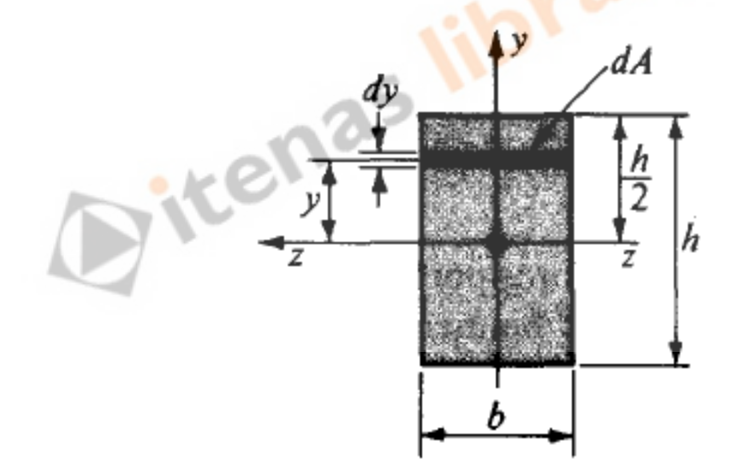

**Gambar 2.10** Momen Inersia

(Popov,1983)

Berdasarkan gambar 2.10 didapat persamaan sebagai berikut :

 ...................................................... (2.8)

Dimana :

 $Izz = Momen Inersia [mm4]$ 

 $b =$  Panjang Bidang [mm]

 $h =$ Lebar Bidang [mm]

# **2.7 Titik Berat**

Titik berat adalah sebuah titik dimana berat keseluruhan benda terpusat pada titik tersebut gambar titk berat ditunjukkan pada gambar 2.11

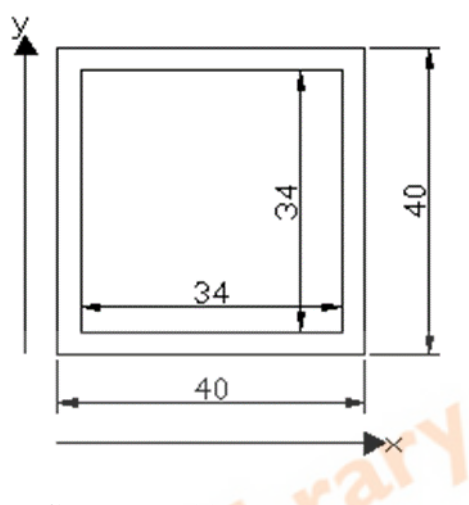

**Gambar 2.11** Titik Berat

Berdasarkan gambar 2.11 didapat persamaan sebagai berikut

 ̅ ............................................ (2.13)

 ̅ ............................................ (2.14)

Dimana :

 $\bar{x}$  = Titik berat dalam arah x

 $x_1$  = Titik Pusat arah x pada bidang satu

 $x_2$  = Titik Pusat arah x pada bidang dua

 $A_1$  = Luas permukaan bidang satu

 $A_2$  = Luas permukaan bidang dua

 $\bar{y}$  = Titik berat dalam arah y

y1 = Titik Pusat arah y pada bidang satu

 $y_2$  = Titik Pusat arah y pada bidang dua

## **2.8 Tegangan Utama**

Tegangan utama adalah tegangan yang bekerja dalam arah tegak lurus dalam bidang utama suatu benda dengan nilai tegangan normal maksimum.(Popov,1983)

$$
\sigma \max = \frac{\sigma}{2} + \sqrt{(\frac{\sigma}{2})^2 + \tau^2}
$$
............ (2.9)

Dimana :

 $\sigma_{\text{max}} = \text{Tegangan Utama} \left[ \frac{N}{mm^2} \right]$  $\sigma$  = Tegangan Normal  $\left[\frac{N}{mm^2}\right]$  $\tau$  = Tegangan Geser  $\left[\frac{N}{mm^2}\right]$ 

#### **2.9 Defleksi**

Defleksi adalah pertambahan atau pemampatan panjang yang diakibatkan pembebanan, bila ditinjau suatu elemen tertentu yang dipotong dari batang diperlihatkan dalam gambar, dari tinjauan benda bebas elemen ini diberi suatu gaya Terpusat P yang pada umumnya merupakan besaran variabel. Gambar defleksi balok ditunjukkan pada gambar 2.11 (Shigley, 2003)

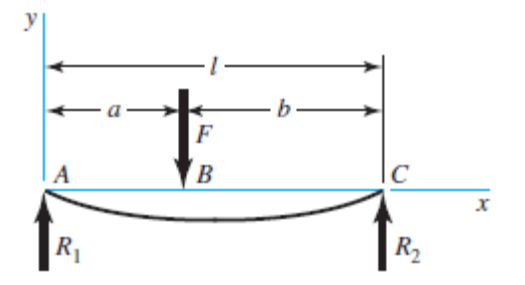

**Gambar 2.12** Defleksi Balok (Shigley, 2003)

Berdasarkan gambar 2.11 didapat persamaan sebagai berikut

$$
\delta_{AB} = \frac{Fbx}{6EIL} \cdot (x^2 + b^2 - L^2) \dots \dots \dots \dots (2.10)
$$

$$
\delta_{BC} = \frac{Fa(L-x)}{6EIL} \cdot (x^2 + a^2 - 2Lx) \dots (2.11)
$$

Dimana :

 $\delta$  = Defleksi [mm]

 $F = Beban$  yang terjadi [N]

 $L =$  Panjang Benda [mm]

 $E =$ Modulus Elastisitas  $\left[\frac{N}{mm^2}\right]$ 

 $I =$  Inersia Penampang  $[mm<sup>4</sup>]$ 

## **2.10 Faktor Keamanan**

Faktor Keamanan adalah perbandingan antara besar *yield strength*  dengan besar *design stress* dari setiap material dan nilainya hars lebih besar dari satu. Persamaan yang digunakan untuk faktor keamanan ditunjukkan pada persamaan 2.8

Sof = ............................................... (2.12)

Dimana : Sof = *Safety of Factor* 

 = *Yield Strength* [ MPa ]  $\sigma$  terjadi = Tegangan yang diterima [ MPa ]

Pemberian faktor keamanan dengan menganggap faktor-faktor lain berjalan secara normal

> Beban Statis :  $1.25 - 2$ Beban Dinamik : 2,1 - 3 Beban Kejut :  $3,1 - 5$

## **2.11 Solidworks**

Solidworks adalah salah satu produk Dassault *System* Corp, yang digunakan untuk *engineering* desain and *drawing.* Prinsip dasar penggunaan Solidworks tidak jauh berbeda dengan 3D *parametric software* lain. (Naufan, 2016). Gambar Solidworks ditunjukkan pada gambar 2.7

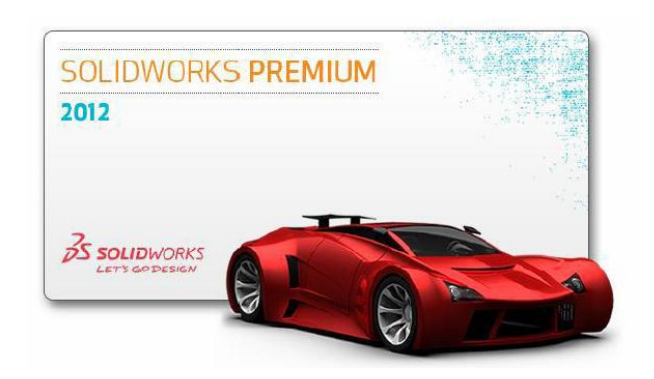

**Gambar 2.13** Solidworks (Solidworks *User Guide,* 2016)

#### **2.11.1 Simulasi Solidworks**

Simulasi Solidworks adalah suatu sistem analisa desain yang terintegrasi dengan Solidworks. Simulasi Solidworks menyediakan solusi untuk *linear* dan *nonlinear static, frequency, buckling, thermal, fatigue, pressure vessel, drop test, linear* dan *nonlinear dynamic,* dan optimasi analisis

Kemampuan dengan kecepatan dan keakuratan penyelesaian, simulasi Solidworks mampu menyelesaikan permasalahan secara *intutive.*  Simulasi Solidworks mempersingkat waktu pemasaran dan usaha mencari desain optimum. (Solidworks *User Guide,* 2016)

#### **2.11.2** *Finite Element Analysis*

*Finite Element Analysis* (FEA) atau disebut juga *Finite Elemen Method* (FEM) adalah suatu teknik *numerical* untuk menganalisa desain teknik. FEM yang telah diterima umum sebagai metoda standar analisa kecocokan untuk implementasi komputer. FEM membagi model menjadi bagian-bagian kecil bentuk sederhana yang disebut *elements* secara efektif menggantikan permasalahan yang kompleks oleh permasalahanpermasalahan sederhana yang mana membutuhkan penyelesaian yang berkelanjutan. Elemen-elemen tersusun dari *point* yang disebut *nodes.*  Proses pembagian model menjadi bagian-bagian yang kecil disebut dengan *meshing.* (Solidworks *User Guide,* 2016)

## **2.11.3** *Meshing*

*Meshing* adalah proses pembagian model menjadi bagian-bagian kecil, dan hasil dari pembagian model menjadi ukuran kecil disebut *mesh.* 

*Meshing* adalah langkah krusial di analisis desain, *software* secara otomatis membuat *mixed mesh of solid, shell* dan *beam element. Solid Mesh*  sesuai untuk model 3D yang kompleks, *shell elements* cocok untuk *parts*  tipis, *beam elements* cocok untuk *structural members.* 

Keakuaratan solusi bergantung pada kualitas *mesh.* Umumnya, *mesh*  yang halus menghasilkan keakuratan yang baik. Hasil *mesh* bergantung beberapa faktor (Solidworks *User Guide,* 2016) :

library

- Geometri
- Opsi *mesh* aktif
- Kontrol *mesh*
- Kondisi *contact*
- Ukuran global dan toleransi *mesh.*

Software menyarankan ukuran elemen global dan toleransi.Ukuran elemen global lebih merujuk ke panjang rata-rata dari tiap garis elemen. Jumlah elemen meningkat dengan menggunakan ukuran elemen global dengan kecil.

#### **2.11.4 Langkah-langkah Analisis**

Langkah-langkah yang dibutuhkan saat analisis bergantung pada jenis *study,* untuk menyelesaikan suatu *study* anda ikuti langkah-langkah berikut (Solidworks *User Guide,* 2016) :

- 1. Tentukan jenis *study* yang akan dipilih beserta opsionalnya.
- 2. Jika dibutuhkan, tentukan parameter studi anda. Suatu parameter *study* bisa berupa suatu dimensi model, spesifikasi material, nilai gaya atau yang lain
- 3. Menentukan spesifikasi material, langkah ini tidak dibutuhkan jika spesifikasi material ditentukan di sistem CAD, *study* fatik dan

optimasi menggunakan *study* yang direferensikan untuk penentuan material.

- 4. Menentukan tumpuan dan beban, *study* fatik dan optimasi menggunakan *study* yang direferensikan untuk tumpuan dan beban. *Drop test study* tidak diperkenankan untuk menentukan tumpuan dan beban lain dibandingkan dengan apa yang dispesifikasikan di pengaturan.
- 5. Program secara otomatis membuat *shell mesh* untuk *surfaces* dan *sheet metals* dengan ketebalan yang sama, untuk *sheet metals,* klik kanan pada *shell icon* dan pilih *threat as solid to mesh* dengan *element solid.*
- 6. Program secara otomatis melakukan *mesh* pada *structural member*  dengan *beam elements.*
- 7. Program secara otomatis membuat *mixed mesh* dengan geometri berbeda (*solid, shell, structural member* dan lain-lain) yang ada pada model.
- 8. Tentukan *contact* komponen dan setingan *contact.*
- 9. *Meshing model,* yaitu membagi *model* menjadi bagian yang kecilkecil yang disebut *elements, study* fatik dan optimasi menggunakan *mesh study* yang direferensikan.
- 10. *Run the study*
- 11. Lihat hasil *study*